## **State Assignment and Minimization using Peg(Moore Machine)**

Peg (PLA Equation Generator) is a state assignment and minimization tool for generating Moore sequential machines. The output of Pegis a set of state and output equations. These equations can be fed to Eqntott to generate a truth table which can be minimized using Espresso and fed into the PLA generation tool MPLA to generate a PLA layout of the Moore machine. Please refer to the Meg, Eqntott, Espresso and MPLA man pages for details. In this tutorial we will demonstrate the use of Pegusing two different examples.

## **Example 1**

In this simple example we will demonstrate the use Pegto create a Moore implementation of a sequence detector with one input and one output. The output should become "1" when the detector receives the sequence "0101" on the input. The state diagram for this detector is shown in Fig.1.

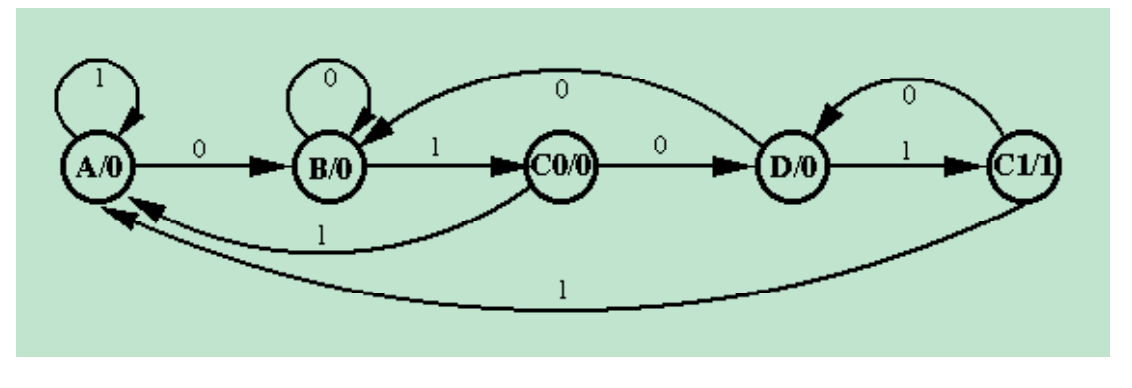

**Figure 1: State diagram of the 0101 sequence detector**

**Describe the sequential circuit using a Peg input program:** Create an input program (**seqdet.peg**) as follows: Describe the ordering of inputs and outputs using using the commands **INPUT** and **OUTPUT.** Next, describe each state in the state machine by providing input condition and next state information using **IF-THEN-ELSE** statements. Output assertions are provided using the **ASSERT** statement as shown below. The sequence detector input program, **seqdet.peg** is given below.

> --A 0101 sequence detector --Moore machine implementation for peg INPUTS: x; OUTPUTS: z; A: IF x THEN A ELSE B; B: IF NOT **x** THEN B ELSE CO; C0: IF x THEN A ELSE D; C1: ASSERT z; IF x THEN A ELSE D; D: IF x THEN C1 ELSE B;

**Generate equations for the Moore circuit:** Use Pegas follows to generate an output truth table for the sequence detector.

```
peg seqdet.peg > peg.eqn
```
The output truth table file (*peg.eqn*) generated by *Peg*is shown below.

```
INORDER = x InSt0* InSt1* InSt2*;
OUTORDER = OutSt2* OutSt1* OutSt0* z;
OutSt2* = (InSt0*&InSt1*&InSt2*) | (1x&InSt0*&InSt1*);
OutSt1* = ( x& InSt0*&!InSt1*&!InSt2 ) | ( x&!InSt0*&!InSt1*&InSt2* );
           = ( !x&!InSt0*&InSt1* );
z = \frac{11nSt0*}{k} InSt1*_{k} InSt2* );
```
**Note:** The statements **`INORDER'** and**`OUTORDER'** give the ordering of inputs and outputs in the PLA layout that will be finally generated.

**Generate a PLA layout:** Use Eqntott, Espresso and MPLA to generate a PLA layout using the **peg.eqn** file as follows:

eqntott -l peg.eqn | espresso | mpla -I -O -s SCS3cis -o seqdet

In the above command line,**- l** and**- O** are used to provide clocked inputs and outputs in the PLA layout. All the above commands can be combined on one command line as follows:

> peg seqdet.peg | eqntott -I | espresso | mpla -I -O -s SCS3cis -o seqdet

The above command will generate the Magic layout **seqdet.mag.** (Note: At present Eqntott only runs on an old machine called tulia). The sequence detector PLA layout is shown in Fig 2.

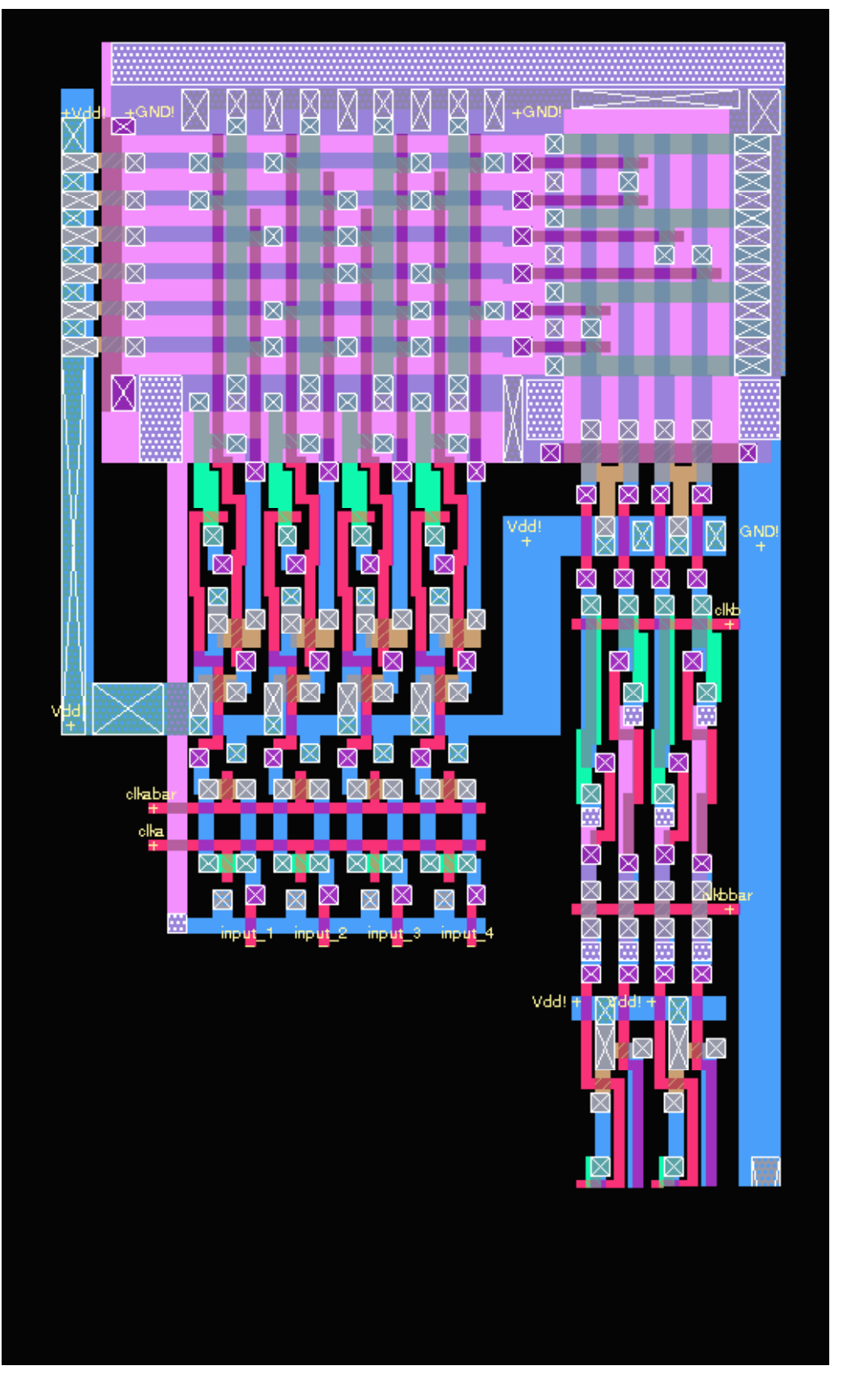

**Figure 2: 0101 sequence detector PLA layout (without supply and feedback connection)**

**Create the final layout:** From the layout in Fig. 2 you can see that, (i) the Vdd connections for the output registers are not attached to the main PLA Vdd, and (ii) the state bits feedback connections from output to input are missing. Make these connections in Magic using metal1layer. The final sequence detector layout is shown in Fig. 3.

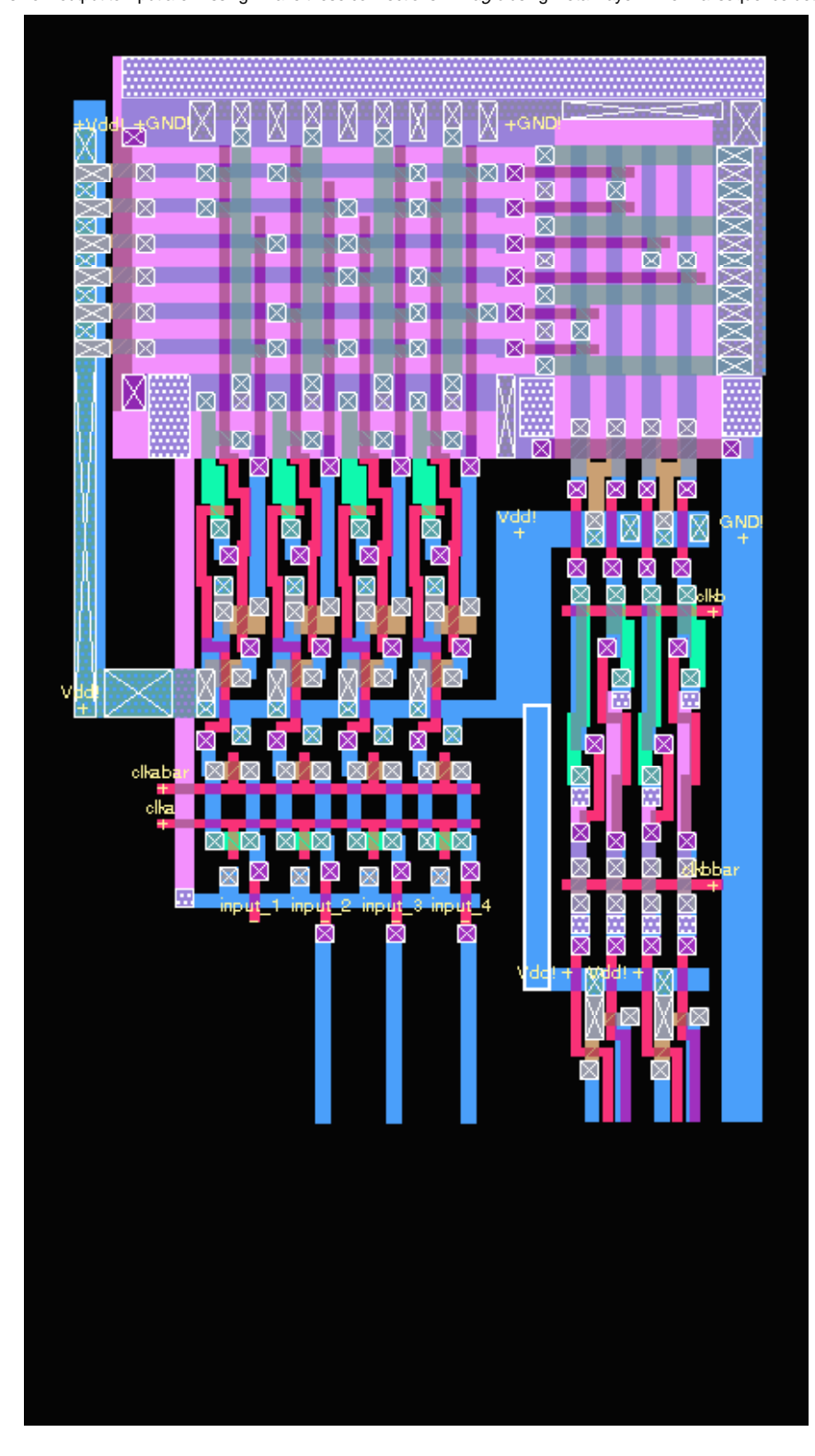

## **Example 2**

In the next example we will explore some other features of Pegusing a Bit Serial Adder. The Peginput program for this counter is given below.

```
-- 1-bit Serial Adder using Moore Machine
INPUTS : RESET a b;
OUTPUTS : sum;
W : CASE (a, b)00 \implies W01 \Rightarrow X;10 \Rightarrow X;11 \Rightarrow YENDCASE;
X : ASSERT sum;
       CASE (a b)
           00 \Rightarrow W01 \Rightarrow X;10 \Rightarrow X;11 \Rightarrow Y;
        ENDCASE;
Y : CASE (a b)
           00 \Rightarrow X;01 \Rightarrow Y;10 \Rightarrow Y_i11 \Rightarrow 2iENDCASE;
Z : ASSERT sum;
        CASE (a b)
           00 \Rightarrow X;01 \Rightarrow Y;10 \Rightarrow Y;
        ENDCASE => Z;
```
In the program, note the use of "**RESET"** input. It is a good idea to include a reset signal in a sequential circuit. It im proves testability of your circuit since you can always use this signal to initialize your circuit to a known "reset" state (state "**W**" in n the above example). In the above reset is implemented by including the keyword **"RESET"** as one of the input signals. In this implementation the state machine will jump to the first state on the state list when the signal **"RESET"** is asserted high (i.e., state "**W"** in the above example). Alternatively, you may force a jump to the first state on the state list by adding logic to the PLA state outputs to pull all of the state output lines low when a reset is desired. Fig 4 shows a PLA layout for the counter. Note: This layout was modified by adding labels based on the notation used in the input peg file.

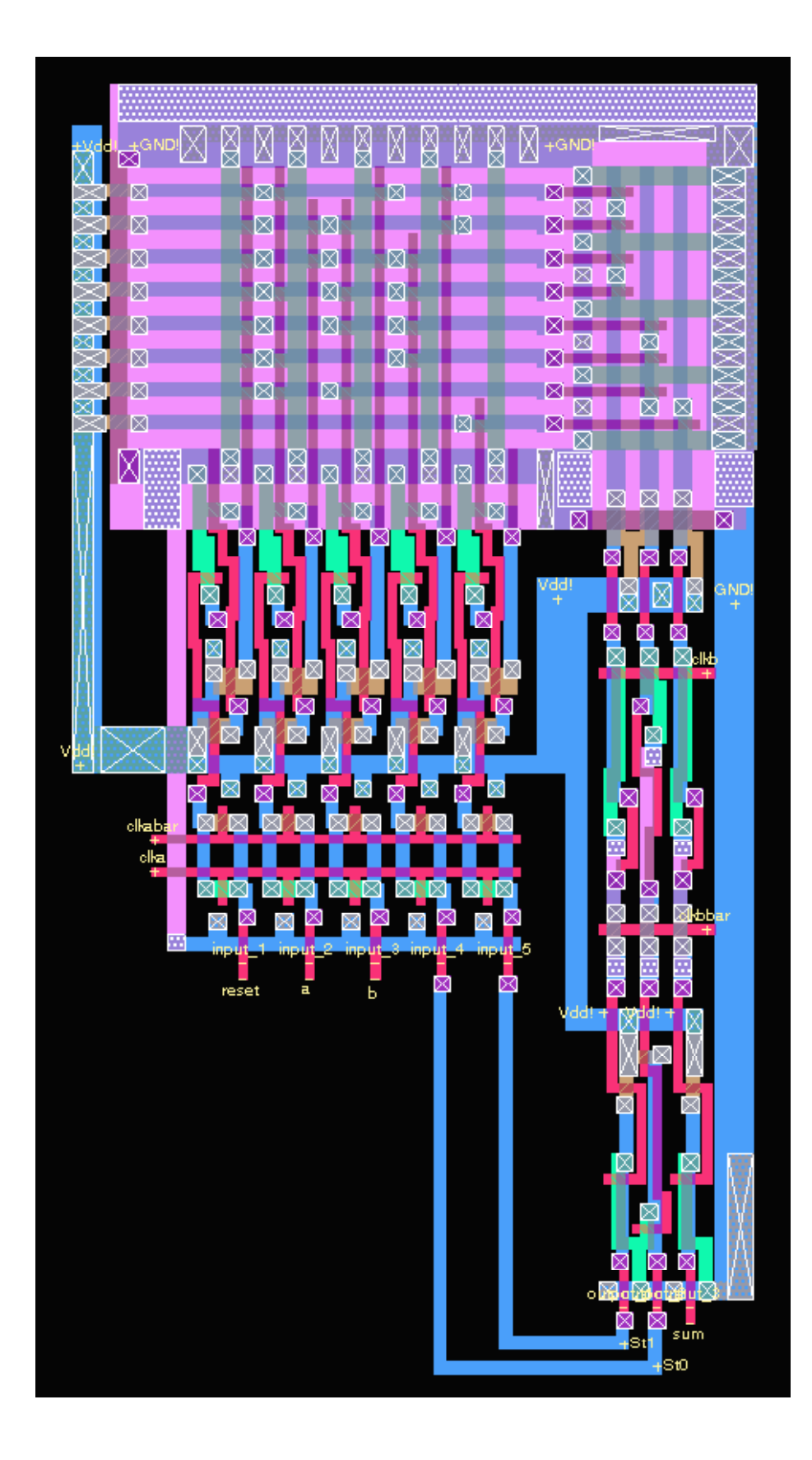

**Figure 4: PLA layout of a Bit Serial Adder**

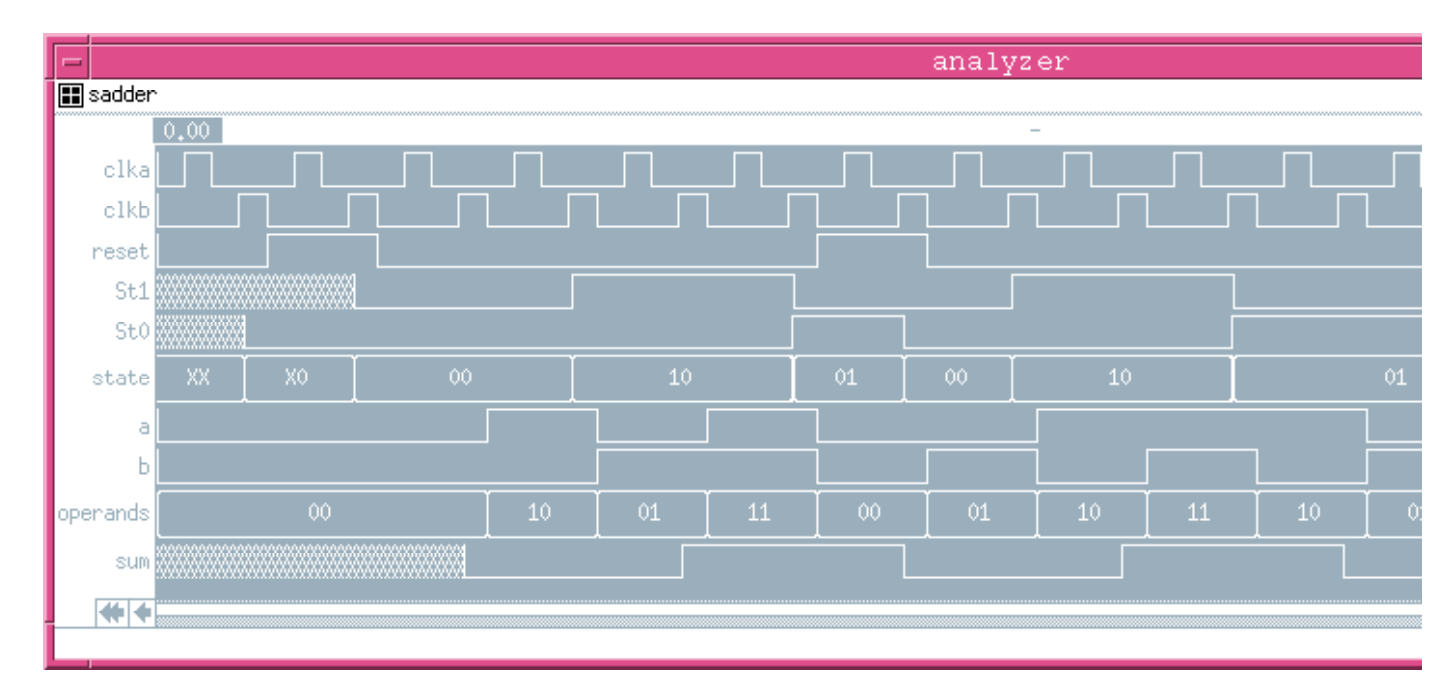

Details of the *IRSIM* simulation of the above adder are presented in the *IRSIM tutorials*. The results of this simulation are depicted in Fig. 5 below.

## **Figure 5: IRSIM simulation of the Bit Serial Adder**

From the above results it can be seen that the output **sum**which is associated with the state (since it is a Moore machine), changes one cycle after the state change. This because the output is also clocked due to the use of the -O option for mpla.

**Return to EE6325 homepage**